Como responder ao questionário:

1) Acessar o sistema SIG e clicar no item de menu "Questionários a Responder":

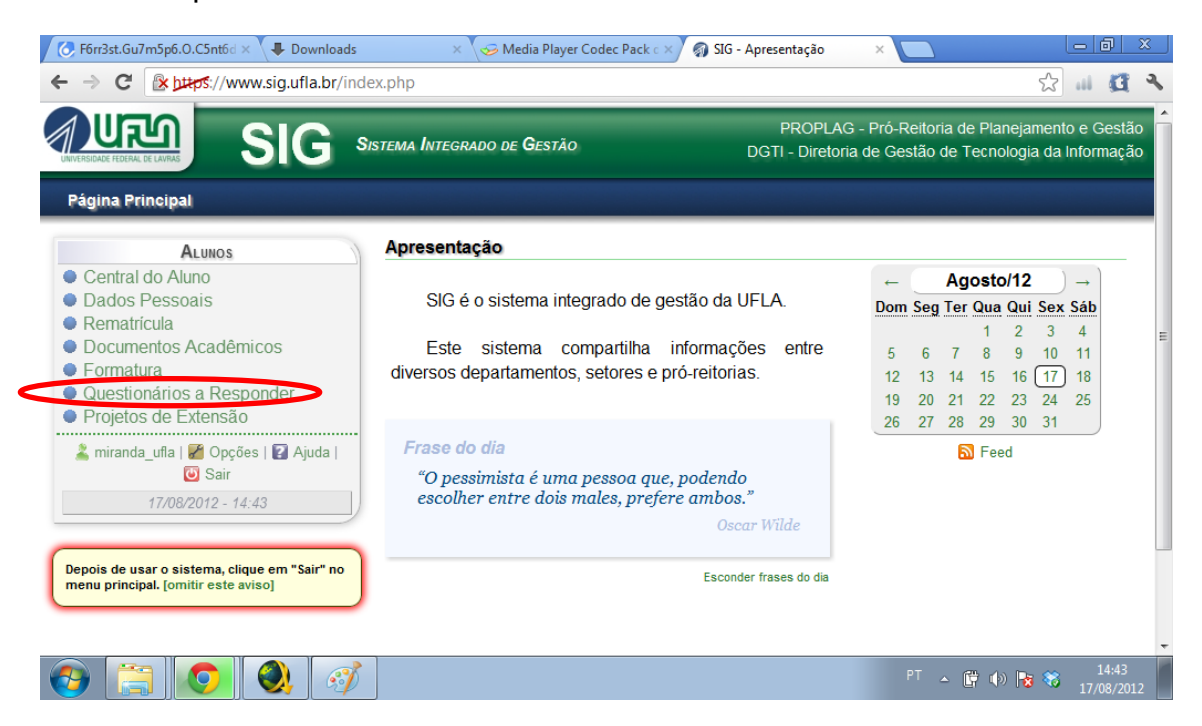

2) Responder ao questionário "Programa Ciência sem Fronteiras":

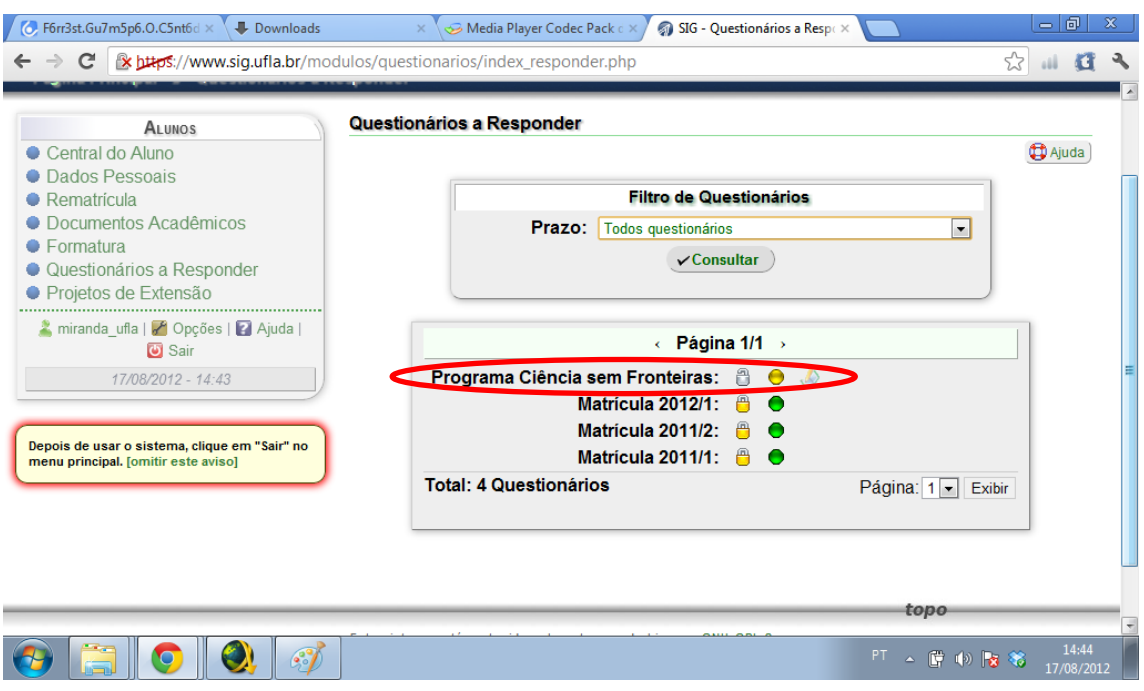

## 3) Clicar na opção desejada e clicar em enviar:

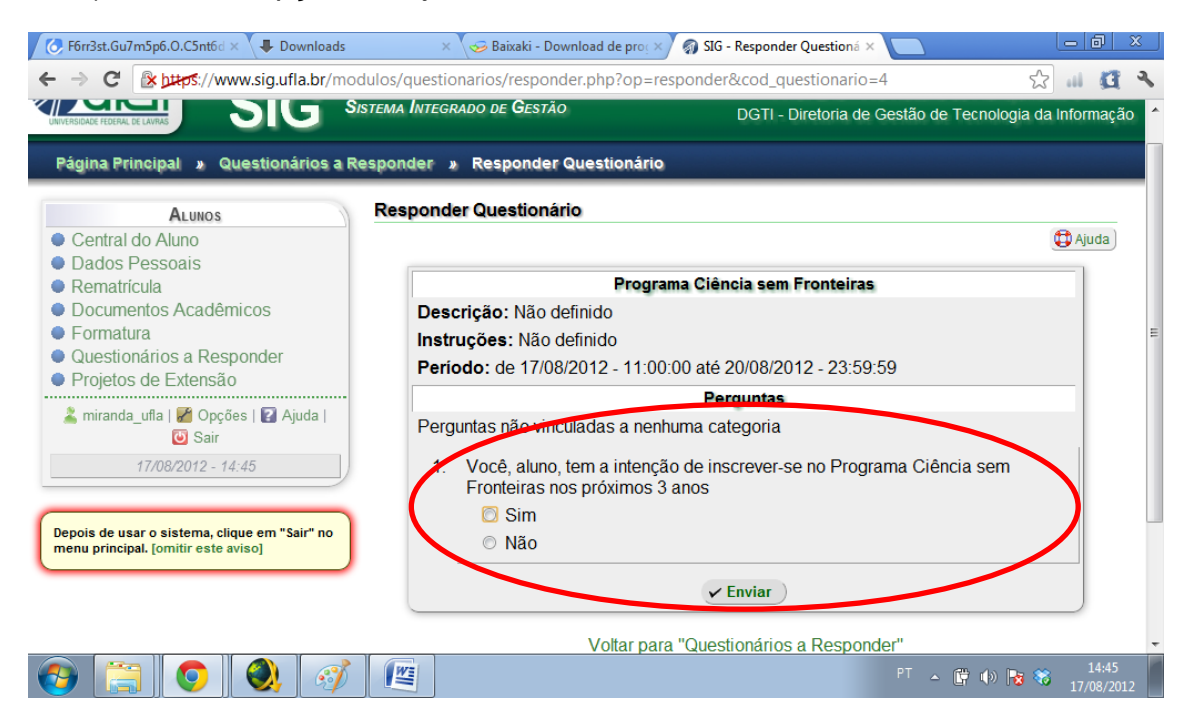

4) A reposta pode ser alterada até o fechamento do questionário que ocorrerá às 23h59m do dia 20/08/2012, próxima segunda-feira.